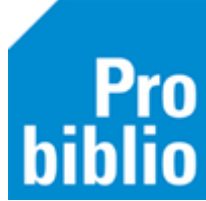

## **Printer instellen voor etiketten en scankaarten**

Met deze instellingen kan er een printer gekozen worden voor het afdrukken van etiketten en scankaarten. Hierdoor hoeft er niet na elke printopdracht een printer geselecteerd te worden.

• Ga naar Vestigingsbeheer – Werkplekbeheer - Configuratie

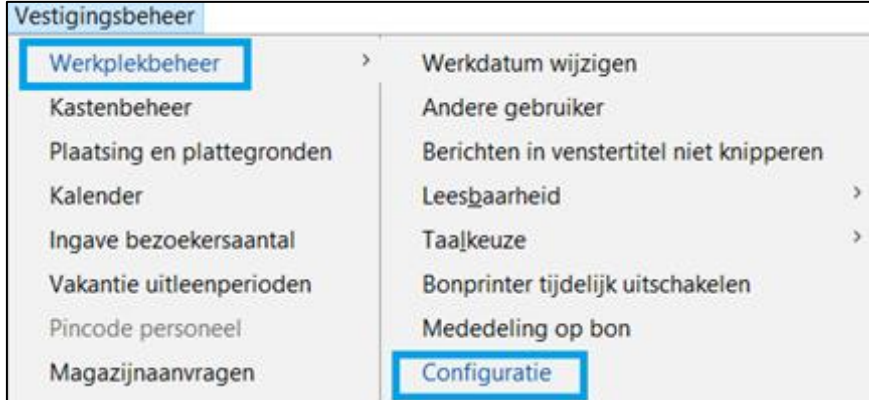

- Ga naar tabblad 'Randapparatuur' en naar 'Stylesheets koppelen aan default printer'.
- Kies 'Instellen'.

Stylesheets koppelen aan default printer

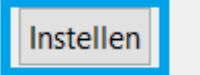

• Scrol naar beneden in de lijst met stylesheets en vul voor de volgende stylesheets '<ALTIJD VRAGEN>" in.

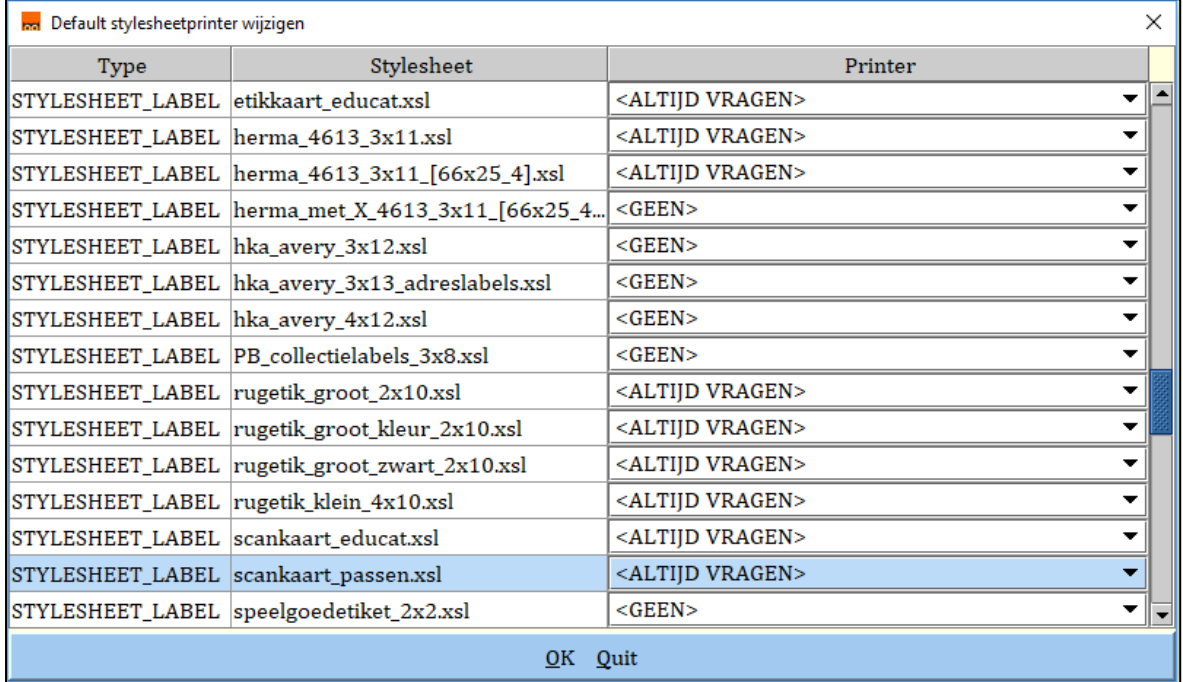

• Bevestig met 'OK'.